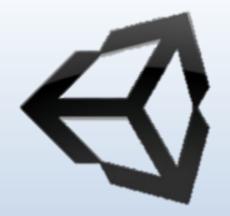

# COMPUTER GRAPHICS CH-Two

Assis. L. Mohamed A. Abdul-Hamed
Computer science & IT collage – Basra – Iraq
2019

#### **Outline**

- Writing programs that produce pictures.
- Learn the basic ingredients found in every OpenGL program.
- Develop some elementary graphics tools for drawing lines, polylines, and polygons.
- Develop tools that allow the user to control a program with mouse and keyboard.

### GETTING STARTED MAKING PICTURES

- To get stared, you need an environment that let you write and execute programs.
- This environment includes hardware to display pictures and a library of software tools.

#### Every graphics program begins with :

- A- Initializations that establish the desired display mode.
- B- Set up a coordinate system for specifying points, lines, ... etc.

### **Device-independent Programming**

- Writing graphics applications is made available, can be complied and run on a variety of graphics environments.
- This is known as device-independent graphics programming, OpenGL offer such a tool.
- <u>OpenGL</u>: is an "application programming interface" (API): a collection of routines that the programmer can call to produce graphics.

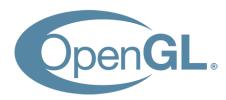

### Windows-based Programming

• Many graphics systems are windows based and manage the display of multiple overlapping (تداخل) windows.

The user can move windows around and resize

them.

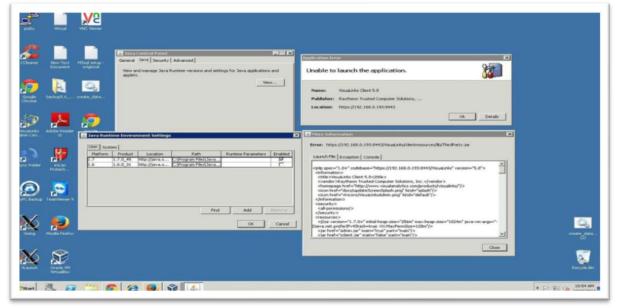

Assis. L. Mohamed A. Abdulhamed

### **Event-driven Programming**

- Means that the program responds to various events, such as click a mouse, press a key, resize a window.
- The programmer organizes a program as a collection of <u>callback functions</u> (دوال استدعاء) that are executed when events occur.
- The new programming structure is more like "do nothing until an event occurs, and then do specified thing."
- Such as: glutMouseFunct(myMouse); // register the mouse action function

**register** the function **myMouse()** as the function to be executed when a mouse event occurs.

### Main Structure of OpenGL Program

```
void main () {
  initialize things
  create a screen window
  glutDisplayFunc (myDisplay); // register the redraw function
  glutReshapeFunc (myReshape); // register the reshape function
  glutMouseFunc (myMouse); // register the mouse action function
  glutKeyboardFunc (myKeyboard); // register the keyboard action function
  perhaps initialize other things
  glutMainLoop ();
all of the callback functions are defined here
```

#### 1- glutDisplayFunc (myDisplay);

- window should be redrawn on the screen, it issue a "redraw" event.
- This happens when the window is first opened and when the window is exposed (تتعرض) by moving another window off of it.
- The function **myDisplay** () is registered as the callback function for a redraw event.

#### 2- glutReshapeFunction (myReshap);

- screen windows can be reshaped by the user, dragging a corner of the window to new position with mouse.
- myReshape () is registered with the reshape events, and automatically passed arguments that specify the new width and height of the reshape window.

#### 3- glutMouseFunc (myMouse);

- when one mouse buttons is pressed or released (تصدر), a mouse event occurs.
- The function myMouse () is automatically passed arguments that describe the location of the mouse and nature of the action.

#### 4- glutKeyboardFunc (myKeyboard);

- registers the function mykeyaboard () with event of pressing or releasing some key on the keyboard.
- automatically passed arguments that tell which key was pressed.

#### Note

If a program does not make use of a mouse (or keyboard), the corresponding callback function need not be registered or written. The mouse click (or key pressed) have no effect in the program.

### **Opening a Window for Drawing**

 The first task in making pictures is to open a screen window for drawing.

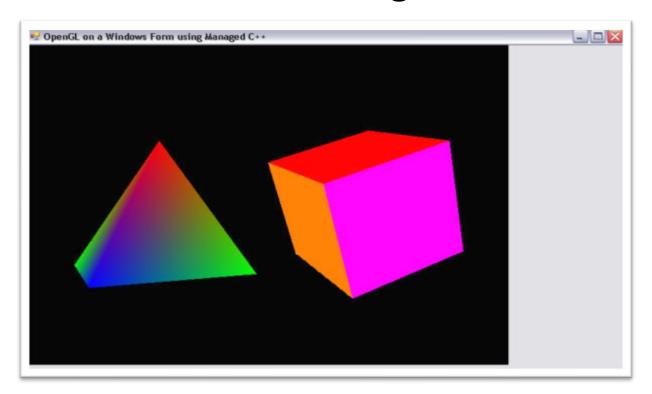

## Entire <u>main ()</u> function to draw graphics in a screen window.

```
void main (int argc, char** argv) {
  glutInit (&argc, argv); // initialize the toolkit
  glutInitDisplayMode (GLUT_SINGLE | GLUT_RGB); // set display mode
  glutInitWindowSize (640,480); // set window size
  glutInitWindowPosition (100, 150); // set window position on screen
 glutCreateWindow ("my first attempt"); // open the screen window
// register the callback functions
  glutDisplayFunc (myDisplay);
  glutReshapeFunc (myReshape);
  glutMouseFunc (myMouse);
  glutKeyboardFunc (myKeyboard);
                           // additional initializations as necessary
  myInit ();
  glutMainLoop();
                            // go into a perpetual loop
```

#### Conti...

- The first five calls use the OpenGL Utility Toolkit to open a window for drawing.
- glutInit (&argc, argv);
- This function initialize the OpenGL Utility Toolkit.
- Its arguments (معاملات) are the standard ones for passing information about the command lines.

#### Conti...

- glutInitDisplayMode (GLUT\_SINGLE | GLUT\_RGB);
- specifies how the display should be initialized.
- The built-in constants GLUT\_SINGLE and GLUT\_RGB, which are Oared (التي طرأت عليه) together, indicate that a single display buffer should be allocated and that colors are specified.
- glutInitWindowSize (640,480);
- specifies the screen window should initially be 640 pixel wide by 480 pixel high.
- You may resize the window as desired.

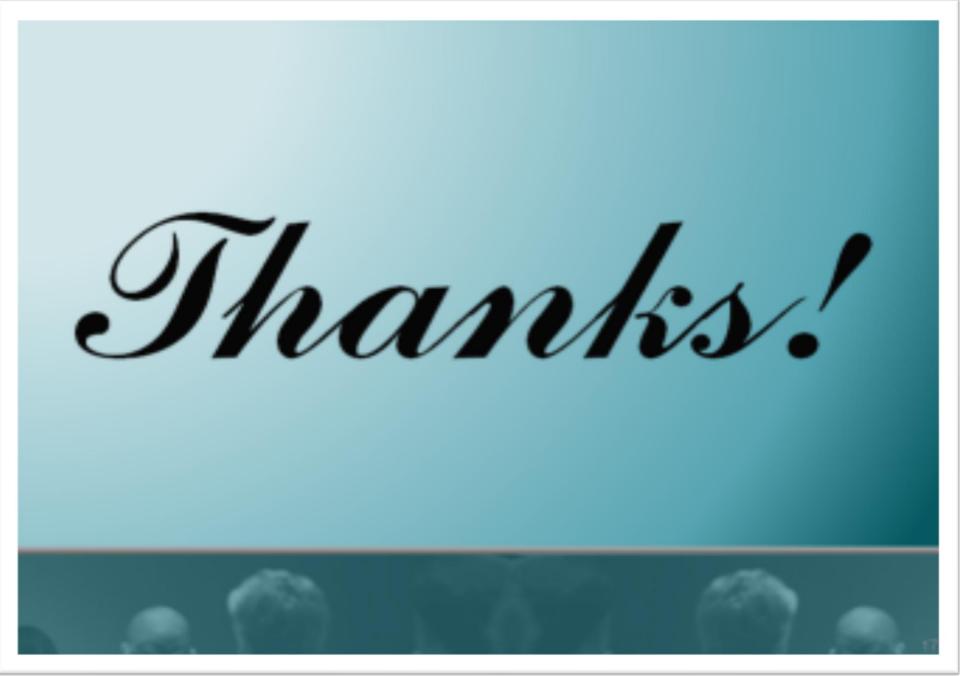